# **Introduction**

La réalité augmentée (souvent abrégée en AR pour *Augmented Reality*) a tout particulièrement fait parler d'elle suite au succès du jeu Pokémon GO. D'autres grands acteurs ont lancé (ou tenté de lancer) des projets : par exemple Google avec ses Google Glasses, projet resté à l'état de concept. Ces lunettes auraient permis d'ajouter des informations virtuelles dans le monde réel comme un itinéraire vers votre destination, vos SMS ou des informations sur les personnes que vous croisez dans la rue :

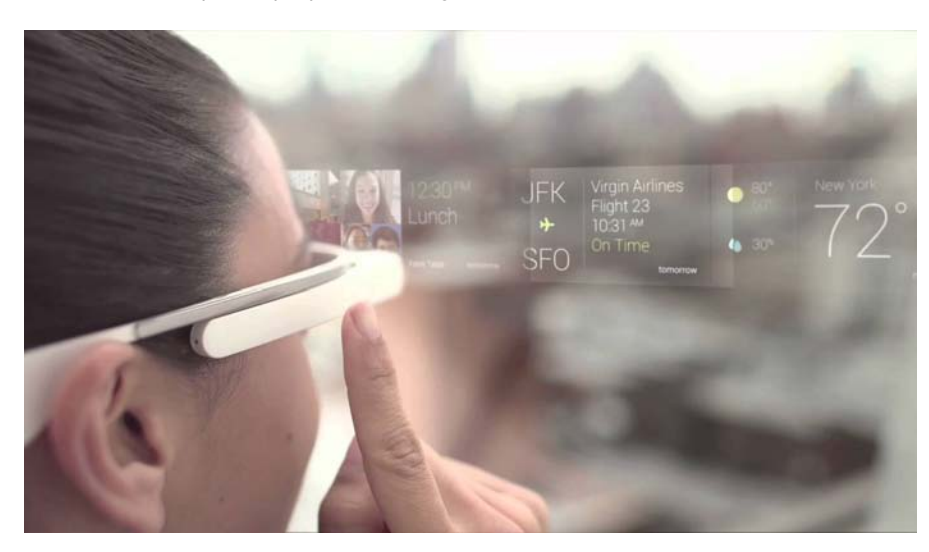

# *Figure 1 : Exemple de projet : Les Google Glasses*

La réalité augmentée consiste à superposer des informations virtuelles au monde réel. Par exemple, si vous regardiez un monument au travers de lunettes de réalité augmentée, vous pourriez avoir des informations complémentaires qui s'afficheraient devant vous comme la date de construction, la superficie ou la hauteur du monument.

Dans le jeu vidéo, la réalité augmentée offre la possibilité de jouer avec un personnage virtuel dans le monde réel. Ainsi la caméra Eye toy, lancée en 2003 par Sony sur Playstation 2, permettait de jouer à certains jeux en réalité augmentée. Par exemple [Lemmings](http://d-booker.jo.my/ra-lemmings), dans lequel vous deviez utiliser votre corps pour créer un chemin :

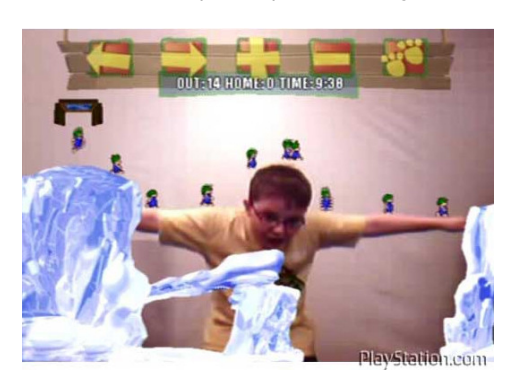

*Figure 2 : Exemple de jeu : Lemmings sur PS2*

L'exemple le plus récent est, comme cité précédemment, celui de Nintendo qui propose de capturer des Pokémons dans le monde réel via son application Pokémon GO développée par Niantic :

*Figure 3 : Le succès mondial de Pokémon GO*

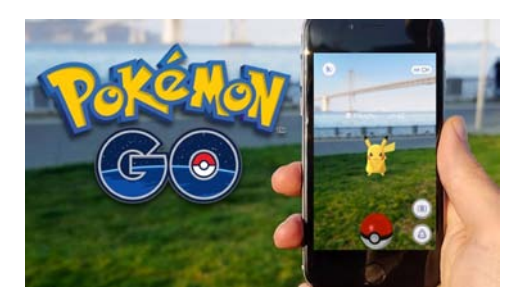

La réalité augmentée n'est pas seulement répandue dans le jeu vidéo, elle est aussi utilisée dans le monde professionnel : dans la mode pour l'essayage de vêtements ou d'accessoires, dans le milieu industriel pour assister des opérateurs en leur indiquant via des lunettes de réalité augmentée les manipulations à réaliser (dans l'automobile par exemple ou l'aéronautique). Cela permet de réduire les risques, les coûts et d'augmenter la fiabilité.

Elle permet aussi la création de catalogues de produits originaux telle que l'application mobile d'IKEA qui offre la possibilité à l'utilisateur de tester virtuellement, dans l'environnement auquel il le destine, l'objet mobilier qui l'intéresse.

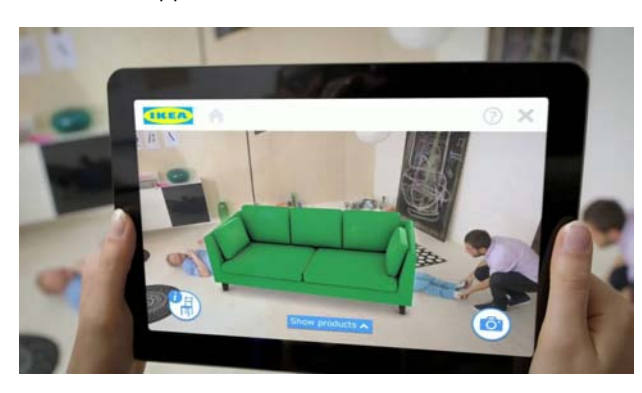

### *Figure 4 : Application commerciale d'IKEA*

Bref, les exemples sont nombreux et cette technologie est enfin lancée pour de bon. Dans quelques temps, elle sera partout autour de vous et fera partie intégrante de votre quotidien. Vous pourrez essayer virtuellement des lunettes ou des habits en boutique, vous pourrez vous former avec l'aide d'un opérateur à distance qui vous montrera virtuellement les manipulations à effectuer, vous pourrez jouer à de nombreux jeux faisant appel à la réalité augmentée…

J'ai décidé d'écrire cet ouvrage pour partager mes connaissances avec vous, d'une part car j'aime cette technologie mais aussi car j'y crois et que je sais que la réalité augmentée fera partie très bientôt de notre quotidien et que nous aurons besoin de beaucoup de développeurs qui débordent d'imagination afin de créer des applications innovantes avec cette technologie.

# **1. Objectif de ce livre et prérequis**

Dans ce livre, vous apprendrez à mettre en place la réalité augmentée dans vos jeux ou applications avec le logiciel Unity 3D et le plugin Vuforia.

[Vuforia](https://www.vuforia.com) est un plug-in très puissant et très populaire, proposant de nombreuses fonctionnalités, ce qui en fait le meilleur choix possible. La documentation est complète, les ressources sont nombreuses et la communauté est grande ; cela vous permettra de trouver de l'aide sur les blogs ou forums sans trop de difficultés en cas de besoin.

Quant à Unity, c'est un moteur de jeu extrêmement puissant que vous connaissez déjà et qui a déjà fait ses preuves. Le fait d'utiliser Unity nous permettra de faire des choses encore plus complexes et plus rapidement que si nous avions dû les développer à la main sans outils.

Nous partons du principe que vous connaissez les manipulations de base de Unity et que vous avez déjà écrit quelques scripts en C#. Si ce n'est pas le cas, nous vous recommandons vivement la lecture préalable de la série de livres *[Créez des jeux de A](http://d-booker.jo.my/unity-serie) [à Z avec Unity](http://d-booker.jo.my/unity-serie)*.

# **2. Qu'allez-vous apprendre dans ce livre ?**

#### **Partie I : Premiers pas avec la réalité augmentée**

Afin de commencer sur de bonnes bases, nous allons passer en revue, dans la première partie de ce livre, les différents outils que nous utiliserons ainsi que leur fonctionnement. Nous réaliserons de nombreux tests pour bien comprendre comment fonctionne Vuforia.

#### **Chapitre 1 – Appréhender la réalité augmentée**

Dans ce chapitre, nous verrons comment fonctionne la réalité augmentée et comment elle peut être utilisée dans des applications de tous les jours.

#### **Chapitre 2 – Le SDK de Vuforia**

Nous téléchargerons le kit de développement de Vuforia et nous examinerons ce qu'il contient et permet de faire.

#### **Chapitre 3 – Configuration de Unity et du plug-in**

Dans ce chapitre, nous importerons des scènes d'exemple dans Unity pour les compiler et les tester. Nous verrons comment configurer le plug-in Vuforia pour qu'il fonctionne.

#### **Chapitre 4 – Analyse des scènes d'exemple**

Maintenant que nous savons configurer et lancer une scène réalisée à l'aide de Vuforia, nous allons en profiter pour explorer d'autres scènes d'exemple fournies par Vuforia.

#### **Chapitre 5 – Création de votre première scène**

Dans ce chapitre, nous développerons un premier exemple de A à Z afin de bien comprendre les différentes étapes à réaliser.

#### **Partie II : Réalisation d'un jeu en réalité augmentée**

Dans la deuxième partie de ce livre, nous appliquerons la réalité augmentée au domaine du jeu. Nous montrerons comment cette technologie peut enrichir et renouveler le concept classique de cartes à collectionner.

#### **Chapitre 6 – Définition et mise en place du projet**

Dans ce chapitre, nous poserons les grandes lignes de notre projet. Nous définirons son périmètre et listerons les éléments que nous développerons.

#### **Chapitre 7 – Contenus visuels**

Ici, nous nous pencherons sur les éléments visuels (2D et 3D) dont nous aurons besoin pour notre jeu.

#### **Chapitre 8 – Mise en place du projet sous Unity**

Nous ajouterons ensuite l'ensemble des éléments nécessaires au développement du projet Unity. Nous mettrons en place Vuforia pour pouvoir nous lancer dans la programmation des différentes fonctionnalités.

#### **Chapitre 9 – Création du script Carte**

Dans ce chapitre, nous développerons le script le plus important de notre jeu.

#### **Chapitre 10 – Effets spéciaux des combats**

Nous verrons comment ajouter des effets spéciaux afin de rendre notre jeu beau, dynamique, innovant et vivant.

#### **Chapitre 11 – Boutons virtuels**

Afin de mettre en place une interface utilisateur adaptée à la réalité augmentée, nous verrons comment créer des boutons virtuels et comment les lier à des actions spécifiques.

#### **Chapitre 12 – Système d'attaque spéciale**

Pour créer un gameplay plus attractif et varié, nous introduirons un système d'attaques spéciales. Le joueur pourra lancer, si sa jauge de puissance est pleine, des attaques spéciales beaucoup plus puissantes.

# **Chapitre 13 – Scores et sauvegardes**

Afin de rendre l'aventure évolutive et pour conserver la progression du joueur, nous verrons comment mettre en place un système de points (qui pourront être utilisés par exemple dans une boutique) et un système de sauvegarde dans des fichiers XML pour conserver la progression du joueur de façon plus avancée par rapport aux simples PlayerPrefs.

#### **Partie III : Réalisation d'une application en réalité augmentée**

Dans la troisième partie, nous verrons comment développer des applications professionnelles en réalité augmentée pour créer de la valeur ajoutée.

### **Chapitre 14 – Projet d'une application d'achat**

Comme précédemment, nous commencerons par définir le projet dans lequel nous allons nous lancer et préciser les différents éléments à développer.

### **Chapitre 15 – Personnalisation du produit**

Dans ce chapitre, nous verrons comment créer des outils de personnalisation pour que l'utilisateur puisse choisir les caractéristiques de son produit et les visualiser en temps réel.

#### **Chapitre 16 – Interface utilisateur**

Pour que notre application soit intuitive, nous mettrons en place une interface utilisateur ergonomique adaptée à tous les écrans.

# **Chapitre 17 – Photographier, partager, acheter**

Une fois que l'utilisateur a personnalisé son produit, nous verrons comment lui donner la possibilité de prendre une photo, de la partager et d'acheter son produit en ligne tout en gardant ses éléments de personnalisation.

# **Chapitre 18 – Projet d'une appli de test d'objets (sans marqueurs)**

Dans ce chapitre, nous verrons comment faire de la réalité augmentée sans marqueurs.

# **Chapitre 19 – Positionnement du meuble**

Nous verrons comment donner la possibilité à l'utilisateur de positionner des modèles 3D simplement en utilisant l'écran tactile. Il pourra ainsi avec notre exemple placer des meubles 3D chez lui.

# **Chapitre 20 – Instanciation de plusieurs objets et utilisation du gyroscope**

Une fois que notre système sera fonctionnel, nous ajouterons la possibilité de positionner plusieurs meubles tout en conservant la position de ceux précédemment placés.

# **Chapitre 21 – Personnalisation du produit et finalisation de l'appli**

Nous terminerons notre application par la création d'un système de personnalisation des produits.

# **3. Codes sources des exemples**

Vous pouvez télécharger les codes sources des exemples à l'adresse [http://d-boo](http://d-booker.jo.my/ra-sources)[ker.jo.my/ra-sources.](http://d-booker.jo.my/ra-sources) Vous pouvez aussi y accéder depuis la [page du livre sur le site](http://d-booker.jo.my/rv_ra-livre) [de l'éditeur.](http://d-booker.jo.my/rv_ra-livre)

# **URL raccourcies**

Dans un souci de lisibilité, et pour pouvoir les maintenir à jour, nous avons pris le parti de remplacer toutes les adresses internet par ce qu'on appelle des URL raccourcies. Une fois que vous avez accédé à la page cible, nous vous invitons à l'enregistrer avec un marque-page si vous souhaitez y revenir fréquemment. Vous disposerez alors du lien direct. Si celui-ci se périme, n'hésitez pas à repasser par l'URL raccourcie. Si cette dernière aussi échoue, vous pouvez nous le signaler !